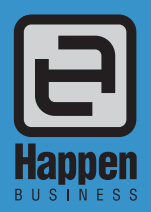

Happen Business Pty Limited 29 - 33 Pitt Street PO Box 126, Mortdale NSW 2223 Australia p. +61 2 9570 4696 f. +61 2 8569 1858

w. www.happen.biz

# Jim2® Business Engine

# Jim2<sup>®</sup> Business Engine<br>Version 4.1 Release (all editions) **Technical Requirements**

# **Hardware** Workstation Requirements

- Windows 8 or later (Windows 10 recommended)
- Intel i3 or greater
- 1280 x 1024 minimum resolution (1920 x1080 preferred)
- 2GB RAM or greater
- 300MB free space on HDD
- Microsoft .NET 4.6.2 or greater

# Server

- Windows Server 2012R2 or later
- 4GB RAM or greater
- 100GB free space on HDD
- Microsoft SQL Server 2012, 2014 and 2016 Express or Standard (2014 Express is supplied)
- Microsoft .NET 4.6.2
- Windows Installer 4.5 or later
- SQL mirroring is **not** supported

# Internet

To ensure a quality Jim2 Business Engine experience, reliable high speed internet access is required.

# **Network**

A stable network is required by Jim2. Any network issues will be quickly revealed when using the software. The network should be configured and tested prior to loading Jim2. Depending on the size of your organisation, it is recommended to run Jim2 on a standalone server.

# Jim2 Mobile App

iOS 7.1 or later

# **Peripherals**

It is recommended that every workstation has access to a printer (shared through network or locally installed), as a printer is required to generate and preview reports from Jim2.

Label Printer (Job/Stock Stickers)

- Zebra GK420T USB Direct Thermal/Thermal Transfer Label Printer (4 inch) with EPL Drivers
- Labels 40mm x 28mm
- Ribbons (if applicable)

#### Docket/Thermal Receipt Printer

• Citizen CTS-651 80mm Thermal Receipt Printer (USB interface).

Cash Drawer

• GC36 Cash Drawer

Note: Without a receipt printer, you will require a generic USB cash drawer trigger to open the cash drawer.

Barcode Scanner

• Any generic handheld scanner should work with Jim2 Editions.

# **Configuration**

#### **Database Software**

SQL Server and SQL Server Management Studio are required.

SQL Express is generally adequate for new sites, but does have limitations. For larger sites (10-15 or more users) SQL Standard may provide better performance, and allows for databases larger than 10GB.

#### **Jim2 Business Engine and Jim2 Server**

Happen Business will supply a link to install the Jim2 Business Engine Server. Do so on the same Server that has SQL installed. The email also includes a link to our online help, which features instructions to install the Jim2 Business Engine Server.

#### **Network Configuration**

We recommend that the Jim2 directory on the Server is shared, and a shortcut to Jim2 in the shared folder be installed on the workstation machines. This minimises the time required to install updates to Jim2, as all files are centrally located. It also avoids problems with version mismatches.

To set this up, browse to the folder containing your Jim2 install. The default is: C:\Program Files\Happen business\Jim2 Right click on the Jim2 Directory and select the 'Sharing and Security' option. Select to share the folder.

To install a shortcut, browse to the shared folder created above. Right click on the jim2.exe file, and select 'copy'. Move back to the desktop and right click to paste shortcut. This will create a shortcut file to the Jim2 client.

#### **Licence Key Installation**

Happen Business will supply a unique key file which will be delivered as an attachment via email. This email includes instructions for you to load the licence key to the Server using the Jim2 Server Console.

#### **Workstation Settings**

Settings which are workstation dependent (ie. Printers, tills, fast invoicing, etc.) should be set on each workstation.

#### Maintenance

#### **Software Updates**

Happen Business releases updates and new versions to Jim2 throughout the year which include enhancements, bug fixes and new features.

You will be notified that new updates are available to install via email.

To install any updates, refer [here](http://jim2help.happen.biz/upgrading_jim2.html) for instructions.

#### **Backup and Restore options**

We recommend that you become familiar with the [backup and restore](http://jim2help.happen.biz/jim2_software_setup_best_backup_practices.html) features of Jim2, and back up your Jim2 Database on a daily basis, using the scheduled backup feature in Jim2 Server.

Please consult your IT Manager on the best solution for your backup requirements.

#### Help File

The online Jim2 Help File can be accessed at any time from the Jim2 menu, via shortcut key F1, or at <http://jim2help.happen.biz/index.html>

#### Key Contacts

As installation and update details are sent via email, it is important that you update Happen Business with any changes to current staff contact details as they occur. We recommend that you appoint one or more accounts, licence key, software updates contacts to receive correspondence from Happen Business.

Contact us to resend any correspondence outlined within this document.

For further assistance or information, please contact Happen Support on 02 9570 4696 or [support@happen.biz](mailto:support%40happen.biz%0D?subject=)